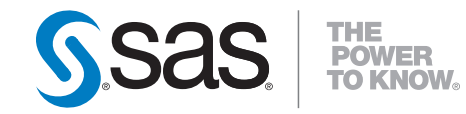

# SAS® Scoring Accelerator 1.6 for Netezza User's Guide

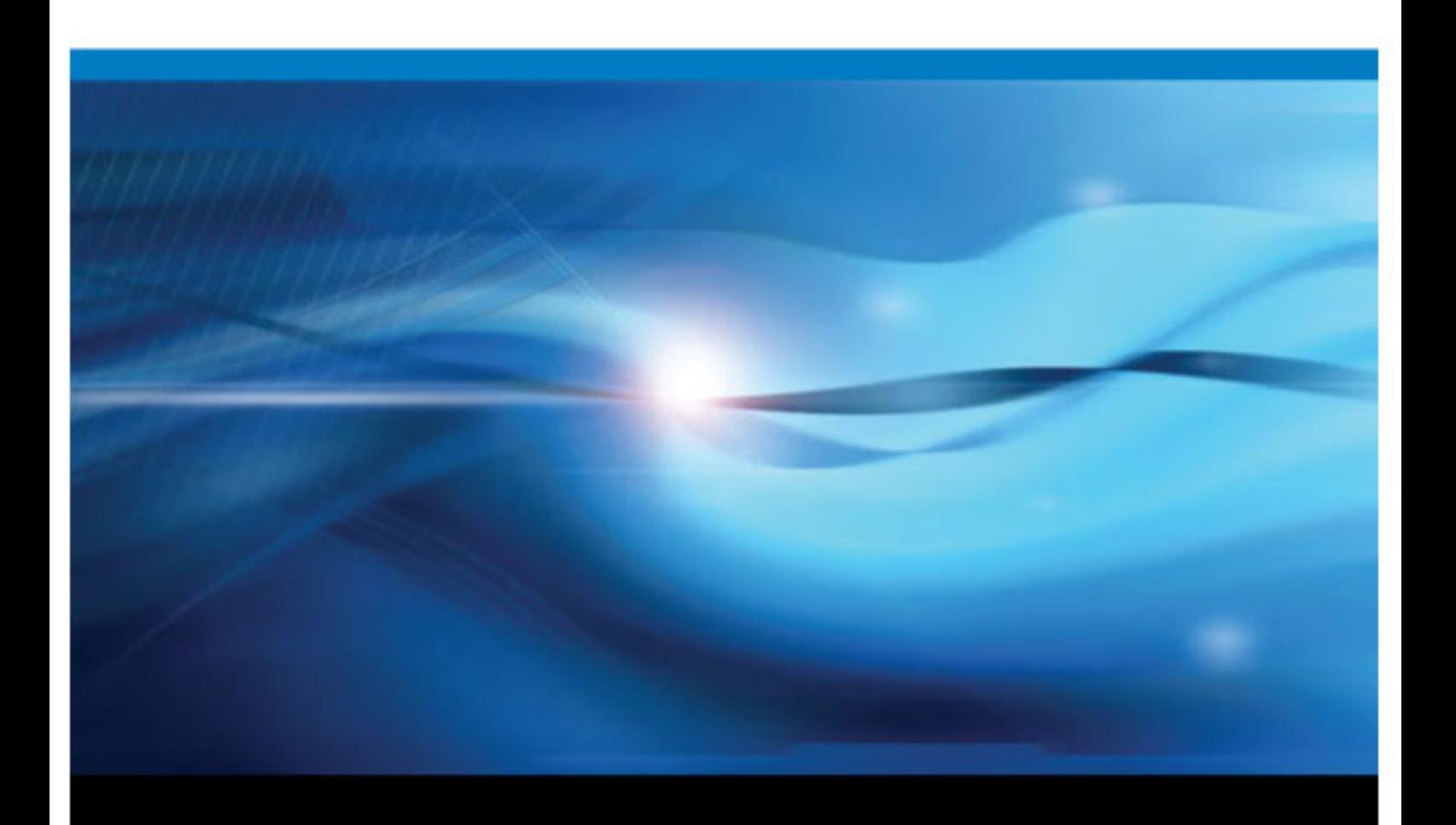

SAS® Documentation

The correct bibliographic citation for this manual is as follows: SAS Insitute Inc. 2009. *SAS® Scoring Accelerator 1.6 for Netezza: User's Guide*. Cary, NC : SAS Institute Inc.

#### **SAS**® **Scoring Accelerator 1.6 for Netezza: User's Guide**

Copyright © 2009, SAS Institute Inc., Cary, NC, USA

All rights reserved. Produced in the United States of America.

For a hardcopy book: No part of this publication may be reproduced, stored in a retrieval system, or transmitted, in any form or by any means, electronic, mechanical, photocopying, or otherwise, without the prior written permission of the publisher, SAS Institute Inc.

For a Web download or e-book: Your use of this publication shall be governed by the terms established by the vendor at the time you acquire this publication.

**U.S. Government Restricted Rights Notice:** Use, duplication, or disclosure of this software and related documentation by the U.S. government is subject to the Agreement with SAS Institute and the restrictions set forth in FAR 52.227–19 Commercial Computer Software-Restricted Rights (June 1987).

SAS Institute Inc., SAS Campus Drive, Cary, North Carolina 27513.

1st electronic book, August 2009 2nd electronic book, June 2010 3rd electronic book, October 2010

SAS® Publishing provides a complete selection of books and electronic products to help customers use SAS software to its fullest potential. For more information about our e-books, e-learning products, CDs, and hard-copy books, visit the SAS Publishing Web site at **[support.sas.com/](http://support.sas.com/publishing) [publishing](http://support.sas.com/publishing)** or call 1-800-727-3228.

SAS® and all other SAS Institute Inc. product or service names are registered trademarks or trademarks of SAS Institute Inc. in the USA and other countries. ® indicates USA registration.

Other brand and product names are registered trademarks or trademarks of their respective companies.

## **Contents**

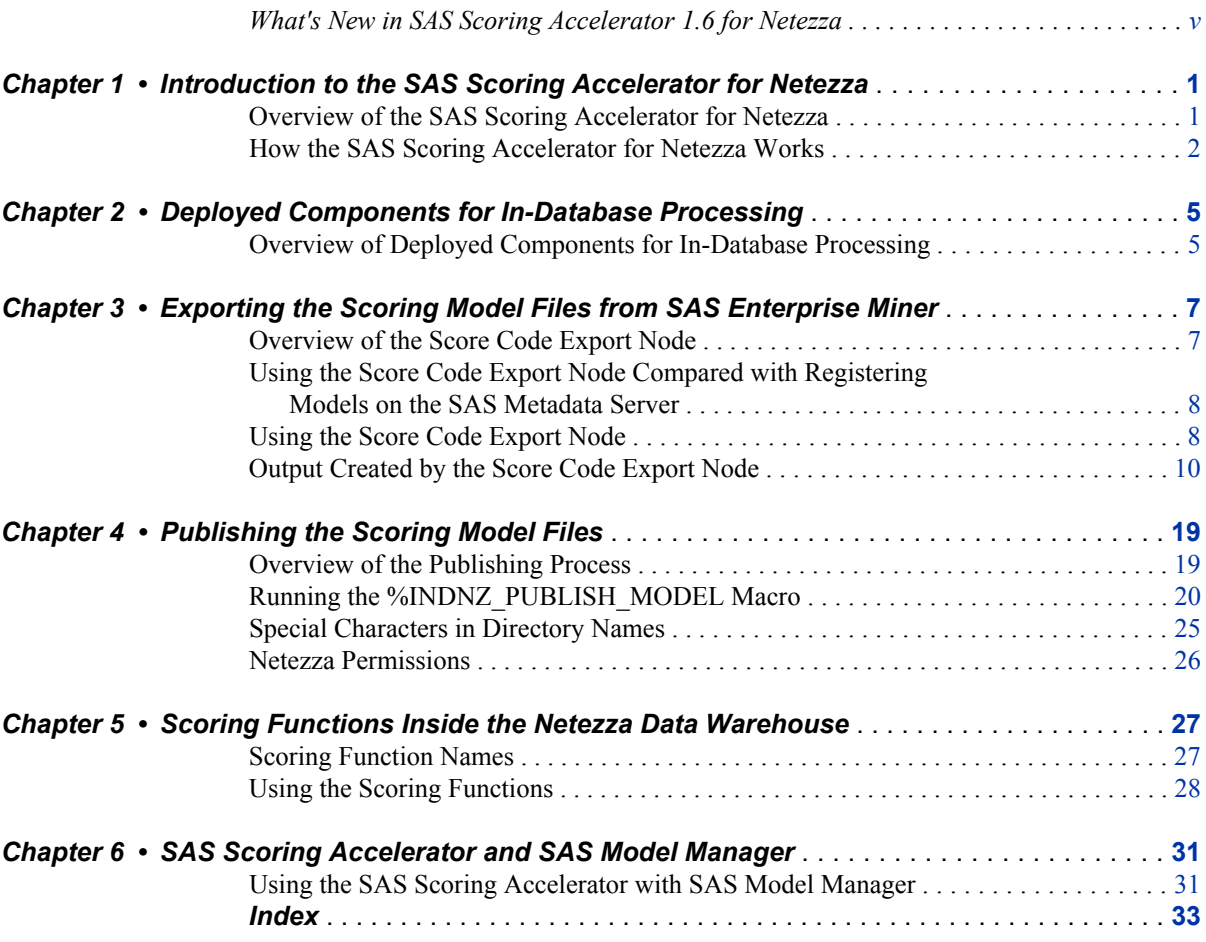

**iv** *Contents*

## <span id="page-4-0"></span>What's New in SAS Scoring Accelerator 1.6 for Netezza

### **Overview**

The SAS Scoring Accelerator 1.6 for Netezza has the following new features.

- availability of the Score Code Export node software in SAS Enterprise Miner
- ability to determine the case of variables in the generated sample SQL code
- ability to specify an install database for the SAS\_COMPILEUDF function
- support for the Netezza TwinFin system
- replacement of SFTP with the Netezza External Table interface

### **Score Code Export Node Software Availability**

In the December 2009 release, the Score Code Export node software is available in SAS Enterprise Miner. In previous versions of the SAS Scoring Accelerator for Netezza, the software was provided in a ZIP file.

## **Ability to Determine the Case of Variables in the Generated Sample SQL Code**

In the May 2010 release, a new argument, IDCASE, was added to the %INDNZ\_PUBLISH\_MODEL macro. The IDCASE argument specifies whether the

variable names in the generated sample SQL code (SampleSQL.txt file) appear in uppercase or lowercase characters.

## **Ability to Specify the Install Database for the SAS\_COMPILEUDF Function**

In the May 2010 release, a new argument, DBCOMPILE, was added to the %INDNZ\_PUBLISH\_MODEL macro. The DBCOMPILE argument specifies the name of the database where the SAS\_COMPILEUDF function is published.

## **Support for Netezza TwinFin Systems**

In the June 2010 release, the SAS/ACCESS Interface to Netezza and the SAS Scoring Accelerator for Netezza support the Netezza TwinFin system. The new Netezza TwinFin system adds supports for shared libraries. The shared library technology makes the scoring functions more efficient and robust.

A new publishing macro %INDNZ\_PUBLISH\_JAZLIB was added to register the SAS 9.2 Formats Library as a shared library in a database. This new macro is supported only on the Netezza TwinFin system.

A new argument, DBJAZLIB, was added to the %INDNZ\_PUBLISH\_MODEL macro. The DBJAZLIB argument specifies the name of the database where the SAS 9.2 Formats Library for Netezza is published as a shared library. This new argument is supported only on the Netezza TwinFin system.

## **File Transfer with Netezza External Table Interface**

In the June 2010 release, the use of SFTP for file transfer during the publishing process has been replaced with the Netezza External Table Interface. As a result, the SERVERUSERID= parameter for the INDCONN macro variable and the INITIALWAIT and FTPTIMEOUT arguments for the %INDNZ\_PUBLISH\_MODEL macro are no longer needed.

### **SAS Model Manager Support**

In the November 2010 release, you can use the SAS Scoring Accelerator for Netezza in conjunction with SAS Model Manager Version 2.3 to manage and deploy scoring models in Netezza.

## <span id="page-6-0"></span>*Chapter 1* Introduction to the SAS Scoring Accelerator for Netezza

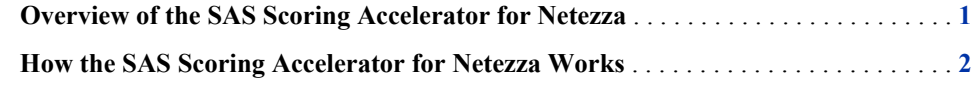

## **Overview of the SAS Scoring Accelerator for Netezza**

When using conventional processing to access data inside a Netezza Performance Server (NPS) or TwinFin data warehouse, SAS Enterprise Miner asks the SAS/ACCESS engine for all rows of the table being processed. The SAS/ACCESS engine generates an SQL SELECT \* statement that is passed to the Netezza data warehouse. That SELECT statement fetches all the rows in the table, and the SAS/ACCESS engine returns them to SAS Enterprise Miner. As the number of rows in the table grows over time, network latency grows because the amount of data that is fetched from the Netezza data warehouse to the SAS scoring process increases.

The SAS Scoring Accelerator for Netezza embeds the robustness of SAS Enterprise Miner scoring models directly in the highly scalable Netezza database. By using the SAS In-Database technology and the SAS Scoring Accelerator for Netezza, the scoring process is done inside the data warehouse, and thus does not require the transfer of data.

The SAS Scoring Accelerator for Netezza takes the models that are developed by SAS Enterprise Miner and translates them into scoring functions that can be deployed inside Netezza. After the scoring functions are published, the functions extend the Netezza SQL language and can be used in SQL statements like other Netezza functions.

The SAS Scoring Accelerator for Netezza consists of two components:

- the Score Code Export node in SAS Enterprise Miner. This extension exports the model scoring logic, including metadata about the required input and output variables, from SAS Enterprise Miner.
- the publishing client that includes the %INDNZ\_PUBLISH\_MODEL macro. This macro translates the scoring model into .c, .cpp, and .h files for creating the scoring functions and generates a script of Netezza commands for registering the scoring functions. The publishing client then uses the SAS/ACCESS Interface to Netezza to publish the scoring functions to Netezza.

## <span id="page-7-0"></span>**How the SAS Scoring Accelerator for Netezza Works**

Using SAS Enterprise Miner, you can generate SAS DATA step code that contains scoring functions. The SAS Scoring Accelerator for Netezza takes the scoring model code, the associated property file that contains model inputs and outputs, and a catalog of userdefined formats, and deploys, or publishes, them to the Netezza data warehouse. Inside the Netezza data warehouse, one or more scoring functions are created and registered for use in SQL queries. Figure 1.1 illustrates this process.

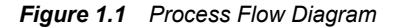

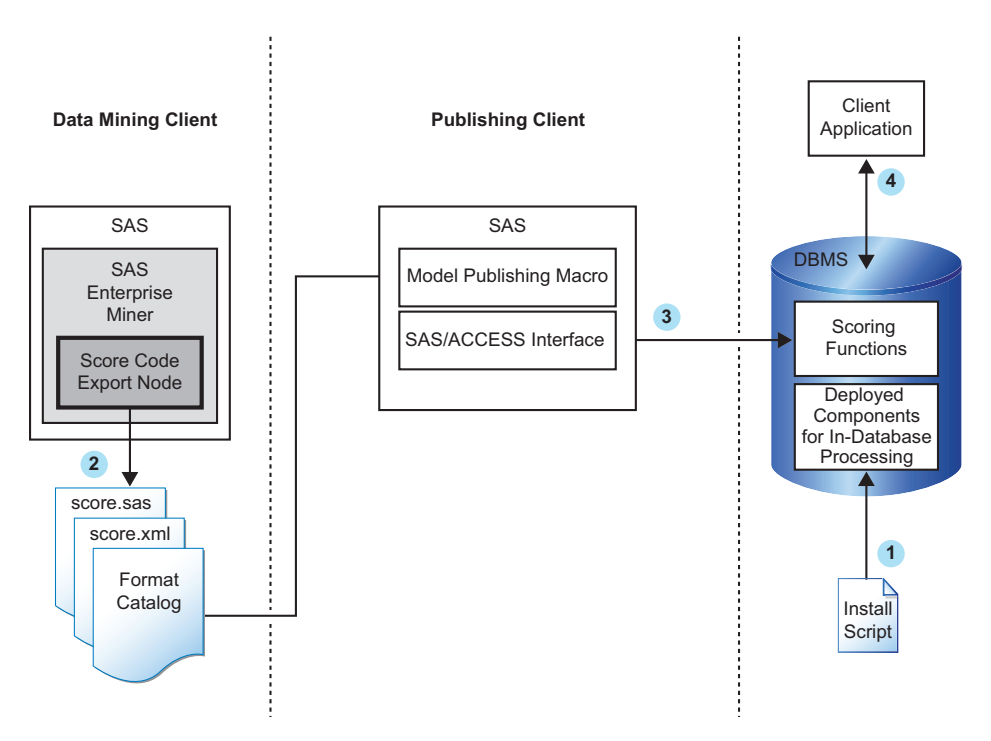

**<sup>1</sup>** Install the components that are necessary for in-database processing in the Netezza data warehouse.

For more information, see ["Overview of Deployed Components for In-Database](#page-10-0) [Processing" on page 5.](#page-10-0)

*Note:* This is a one-time installation process.

**<sup>2</sup>** Use SAS Enterprise Miner to create a scoring model, and use the Score Code Export node to export files that are used to create the scoring functions to a score output directory.

For more information, see [Chapter 3, "Exporting the Scoring Model Files from SAS](#page-12-0) [Enterprise Miner," on page 7.](#page-12-0)

**<sup>3</sup>** Start SAS 9.2 and run the SAS publishing macros.

For more information, see [Chapter 4, "Publishing the Scoring Model Files," on page](#page-24-0) [19.](#page-24-0)

**<sup>4</sup>** After the scoring functions are created, they are available to use in any SQL expression in the same way that Netezza built-in functions are used.

For more information, see [Chapter 5, "Scoring Functions Inside the Netezza Data](#page-32-0) [Warehouse," on page 27.](#page-32-0)

*Chapter 1 • Introduction to the SAS Scoring Accelerator for Netezza*

## <span id="page-10-0"></span>*Chapter 2* Deployed Components for In-Database Processing

**Overview of Deployed Components for In-Database Processing** . . . . . . . . . . . . . . . . **5**

## **Overview of Deployed Components for In-Database Processing**

The following components are deployed:

- the SAS 9.2 Formats Library for Netezza. The SAS 9.2 Formats Library for Netezza contains many of the formats that are available in Base SAS and processes any formats that might be included in your scoring model.
	- *Note:* This library is also used by the %INDNZ\_PUBLISH\_FORMATS macro and the SAS\_PUT() function. For more information about these features, see "Deploying and Using SAS Formats in Netezza" in *SAS/ACCESS 9.2 for Relational Databases: Reference*.
- the SAS Accelerator Publishing Agent. The SAS Accelerator Publishing Agent contains all the macros that are needed for publishing your scoring models:
	- %INDNZ\_PUBLISH\_JAZLIB (TwinFin systems only). The %INDNZ\_PUBLISH\_JAZLIB macro publishes the SAS 9.2 Formats Library for Netezza as a shared library in a database.
	- %INDNZ\_PUBLISH\_COMPILEUDF. The %INDNZ\_PUBLISH\_COMPILEUDF macro creates the SAS\_COMPILEUDF, SAS\_DIRECTORYUDF, and SAS\_HEXTOTEXTUDF functions that are needed to facilitate scoring model publishing.
	- %INDNZ\_PUBLISH\_MODEL. The %INDNZ\_PUBLISH\_MODEL macro publishes your scoring model.

The %INDNZ\_PUBLISH\_JAZLIB macro and the %INDNZ\_PUBLISH\_COMPILEUDF macro, if needed, must be run before you can publish your scoring models. Otherwise, the %INDNZ\_PUBLISH\_MODEL macro will fail. The %INDNZ\_PUBLISH\_JAZLIB and %INDNZ\_PUBLISH\_COMPILEUDF macros are typically run by your system or database administrator.

Components that are deployed to Netezza for in-database processing are contained in a self-extracting TAR file on the SAS Software Depot.

#### **6** *Chapter 2 • Deployed Components for In-Database Processing*

For more information about creating the SAS Software Depot, see your Software Order email. For more information about installing and configuring these components, see the *SAS In-Database Products: Administrator's Guide*.

## <span id="page-12-0"></span>*Chapter 3* Exporting the Scoring Model Files from SAS Enterprise Miner

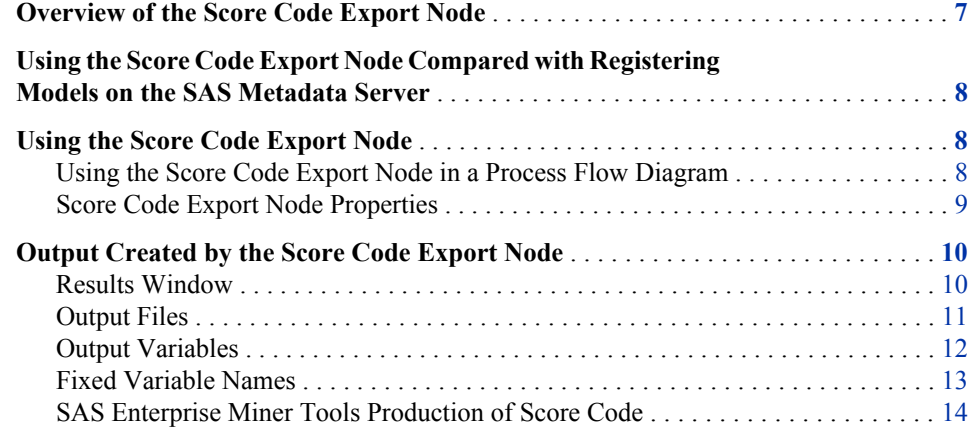

## **Overview of the Score Code Export Node**

Users of SAS Enterprise Miner develop data mining models that use measured attributes to either characterize or predict the value of an event. These models are developed on historical data where an event has been measured or inferred. The models are then applied to new data for which the attributes are known, but the event has not yet occurred. For example, a model can be created based on a credit institution's records of payments that customers made and missed last year and then used to predict which customers will miss payments this year.

SAS Enterprise Miner creates SAS language score code for the purpose of scoring new data. Users run this code in production systems to make business decisions for each record of new data.

The Score Code Export node is an extension for SAS Enterprise Miner that exports files that are necessary for score code deployment. Extensions are programmable add-ins for the SAS Enterprise Miner environment.

The following icon is the Score Code Export node as it appears in a SAS Enterprise Miner process flow diagram.

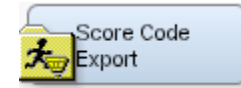

The following files are exported by the Score Code Export node:

- <span id="page-13-0"></span>the SAS scoring model program (score.sas).
- a properties file that contains a description of the variables that are used and created by the score code (score.xml).
- a format catalog, if the scoring program contains user-defined formats.
- an XML file containing descriptions of the final variables that are created by the scoring code. This file can be kept for decision-making processes.
- a ten-row sample of the scored data set showing typical cases of the input attributes, intermediate variables, and final output variables. This data set can be used to test and debug new scoring processes.
- a ten-row sample table of the training data set showing the typical cases of the input attributes used to develop the score code.

For more information about the exported files, see ["Output Files" on page 11.](#page-16-0) For more information about using SAS Enterprise Miner, see the SAS Enterprise Miner Help.

## **Using the Score Code Export Node Compared with Registering Models on the SAS Metadata Server**

SAS Enterprise Miner can register models directly in the SAS Metadata Server. Models registered in the SAS Metadata Server are used by SAS Data Integration Studio, SAS Enterprise Guide, and SAS Model Manager for creating, managing, and monitoring production and analytical scoring processes.

The Score Code Export node exports score code created by SAS Enterprise Miner into a format that can be used by the SAS Scoring Accelerator for Netezza. The exported files are stored in a directory, not the SAS Metadata Server.

The Score Code Export node does not replace the functionality of registering models in the SAS Metadata Server.

### **Using the Score Code Export Node**

#### *Using the Score Code Export Node in a Process Flow Diagram*

The **Score Code Export node** icon is located on the **Utility** tab, as shown in Figure 3.1:

*Figure 3.1 The Diagram Toolbar with the SAS Score Code Export Node Icon Highlighted*

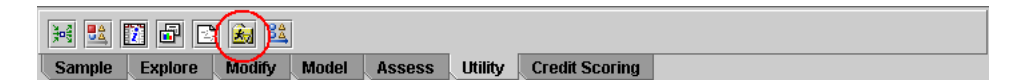

To use the Score Code Export node, you need a process flow diagram that contains nodes that produce score code and that flow to a Score node. The Score node aggregates the score code for the entire analysis path. The Score node must precede the Score Code Export node in the process flow diagram.

Figure 3.2 shows a valid data mining process for exporting score code:

<span id="page-14-0"></span>*Figure 3.2 Data Mining Process Flow Diagram*

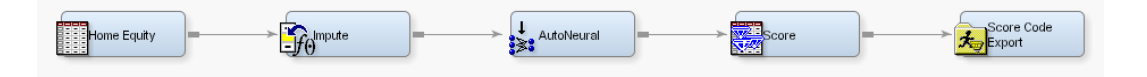

**Requirement:** The Score Code Export node exports score code that contains only one DATA step. For a list of SAS Enterprise Miner nodes that produce score code, see ["SAS](#page-19-0) [Enterprise Miner Tools Production of Score Code" on page 14](#page-19-0).

After the process flow diagram is in place, set the properties for the Score node and the Score Code Export node:

- 1. Select the Score node. Ensure that the following properties are set to their default value of Yes:
	- **Use Output Fixed Names**
	- **C Score**
- 2. Select the Score Code Export node and set the properties. The **Output Directory** property specifies the directory to store the export files. The **Name** property specifies the folder that contains the output files created by the Score Code Export node. For information about the properties, see "Score Code Export Node Properties" on page 9.

After the properties are set, you are ready to export the score code. Right-click the Score Code Export node and select **Run**. When SAS Enterprise Miner completes processing, the Run Status window opens to indicate that the run completed. Click the **Results** button to view the output variables and the listing output. For information about the output, see ["Output Created by the Score Code Export Node" on page 10.](#page-15-0)

#### *Score Code Export Node Properties*

When the Score Code Export node is selected in the diagram workspace, the Properties panel displays all of the properties that the node uses and their associated values, as shown in Figure 3.3.

| Property             | Value                  |
|----------------------|------------------------|
| General              |                        |
| Node ID              | CodeXpt2               |
| Imported Data        |                        |
| <b>Exported Data</b> |                        |
| Notes                |                        |
| Train                |                        |
| Rerun                | No                     |
| Output Directory     | e:\models              |
| Name                 | simple_test            |
| Status               |                        |
| Create Time          | 3/6/08 6:11 PM         |
| Run Id               | d44b7835-2b53-46f2-b   |
| Last Error           |                        |
| Last Status          | Complete               |
| Last Run Time        | 3/6/08 6:29 PM         |
| Run Duration         | 0 Hr. 0 Min. 5.48 Sec. |
| Grid Host            |                        |
|                      |                        |

<span id="page-15-0"></span>*Figure 3.3 Properties Panel*

The following Train properties are associated with the Score Code Export node:

- **Rerun** Use this property to force the node to run again. This property is useful if the macro variable controlling the target directory and folder name has changed.
- **Output Directory** Enter a fully qualified name for the location of an output directory to contain the score code files. If no directory is entered, a default directory named Score is created in the SAS Enterprise Miner project directory. You can change the value of the default directory by setting the &EM\_SCOREDIR=*directory* macro variable in the SAS Enterprise Miner project start-up code or server start-up code.
- **Name** Enter the name of the model that you are creating. The name is used to create a new subdirectory in the output directory that contains the exported score files. If no name is entered, a default name is generated as a combination of the &SYSUSERID automatic macro variable and an incremental index (for example, userID, userID\_2, userID  $3$ ).

You can replace the &SYSUSERID automatic macro variable with a custom name by setting the &EM\_SCOREFOLDER=*score-folder-name* macro variable in the SAS Enterprise Miner project start-up code or server start-up code. An incremental index preceded by an underscore is added to *score-folder-name*.

The General and Status properties for the Score Code Export node function just as they do for other nodes.

### **Output Created by the Score Code Export Node**

#### *Results Window*

Using the values set in the Properties panel (Figure 3.3), the Score Code Export node creates the following output in the Results window:

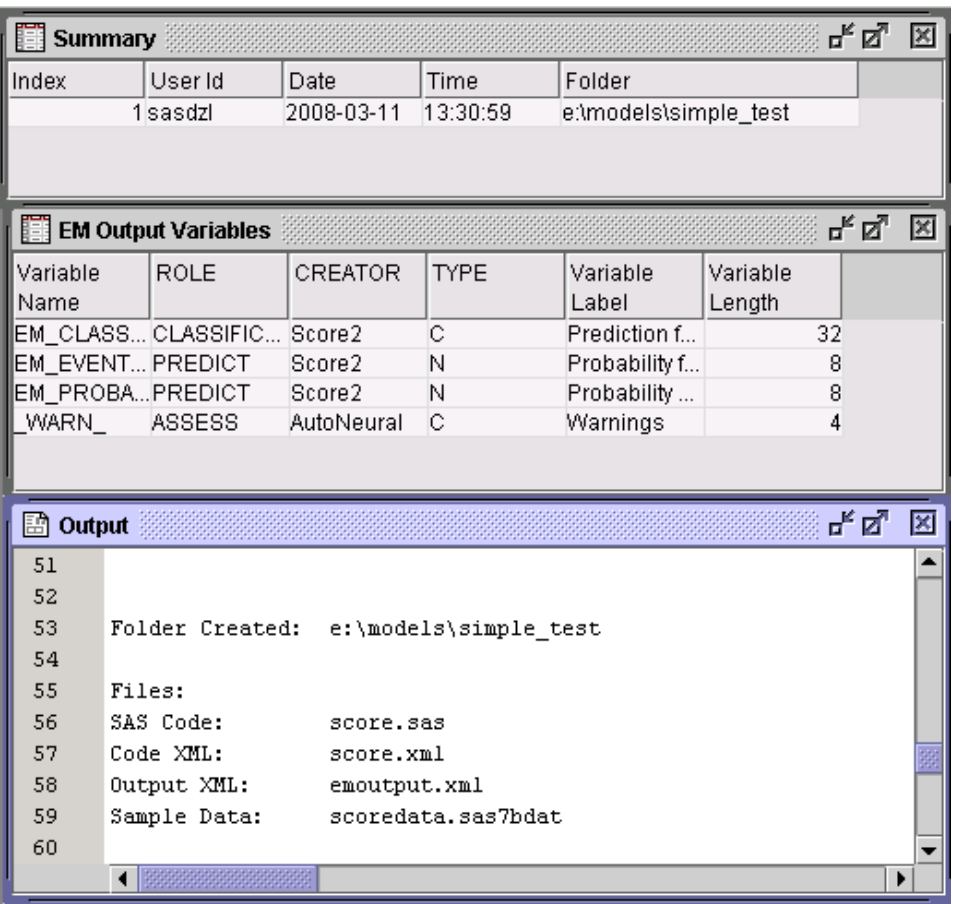

#### <span id="page-16-0"></span>*Figure 3.4 Results Using Sample Properties*

#### *Output Files*

The Score Code Export node writes the following output files, and a format catalog, if applicable, to the location specified by the Output Directory property. These files are used as input to the %INDNZ\_PUBLISH\_MODEL macro that creates the scoring functions.

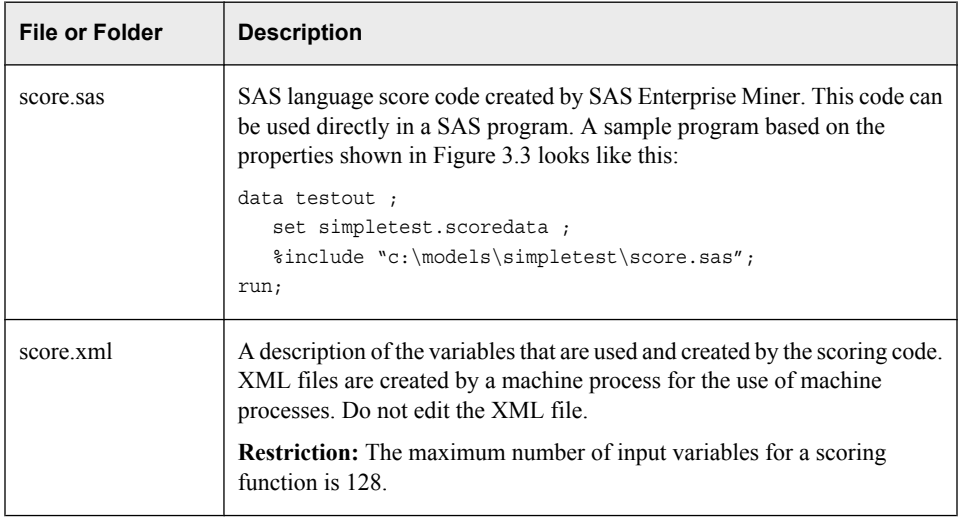

#### <span id="page-17-0"></span>**12** *Chapter 3 • Exporting the Scoring Model Files from SAS Enterprise Miner*

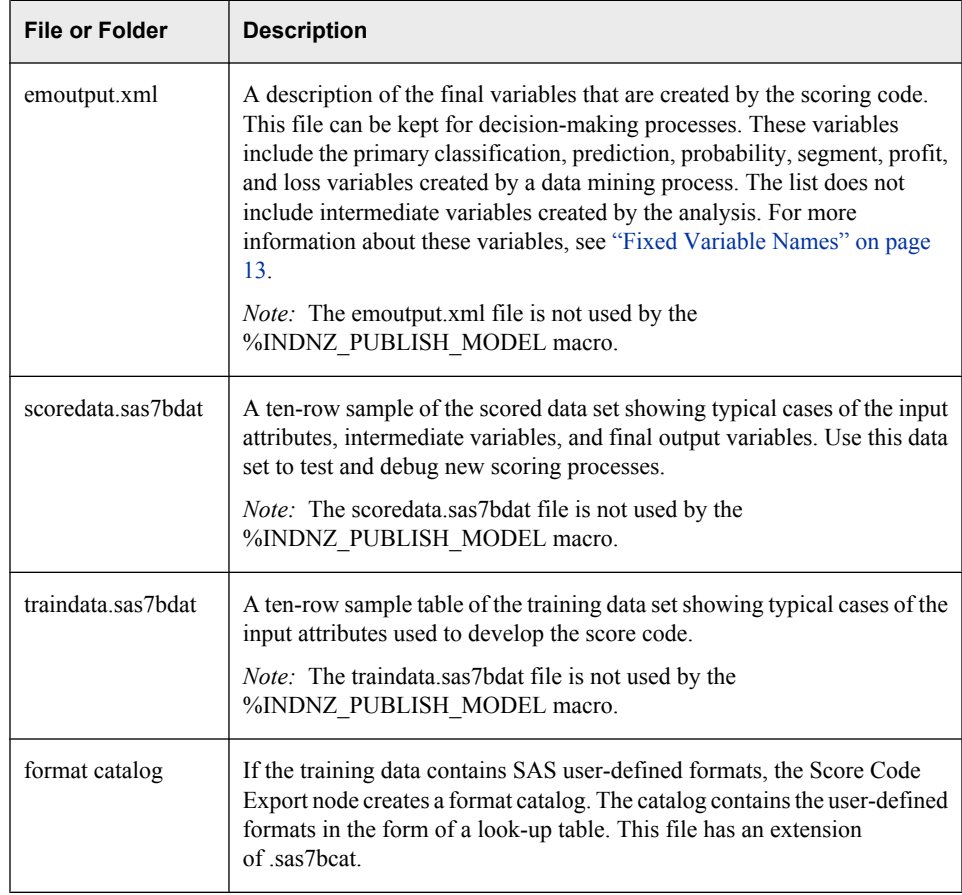

#### *Output Variables*

The score code produced by SAS Enterprise Miner creates both intermediate variables, such as imputed values of missing values, transformations, and encodings; and output variables, such as predicted value and probability. Any of these created variables can be used in a scoring process.

*TIP* The number of input parameters on a scoring function has a direct impact on performance. The more parameters there are, the more time it takes to score a row. A recommended best practice is to make sure that only variables that are involved in a model score evaluation are exported from SAS Enterprise Miner.

The most important output variables for the scoring process follow a naming convention using a prefix, as shown in the following table.

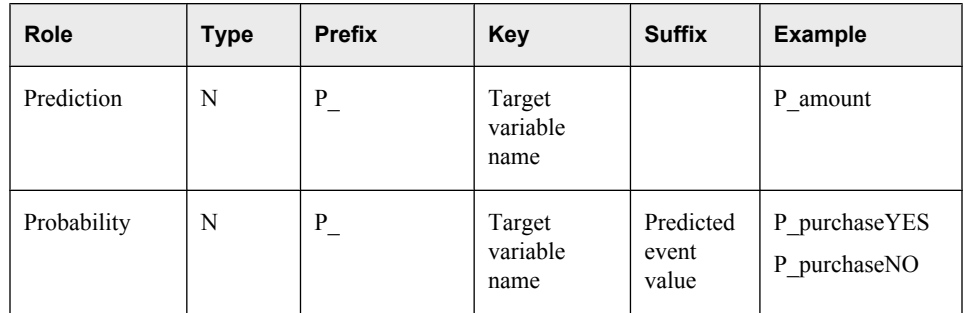

<span id="page-18-0"></span>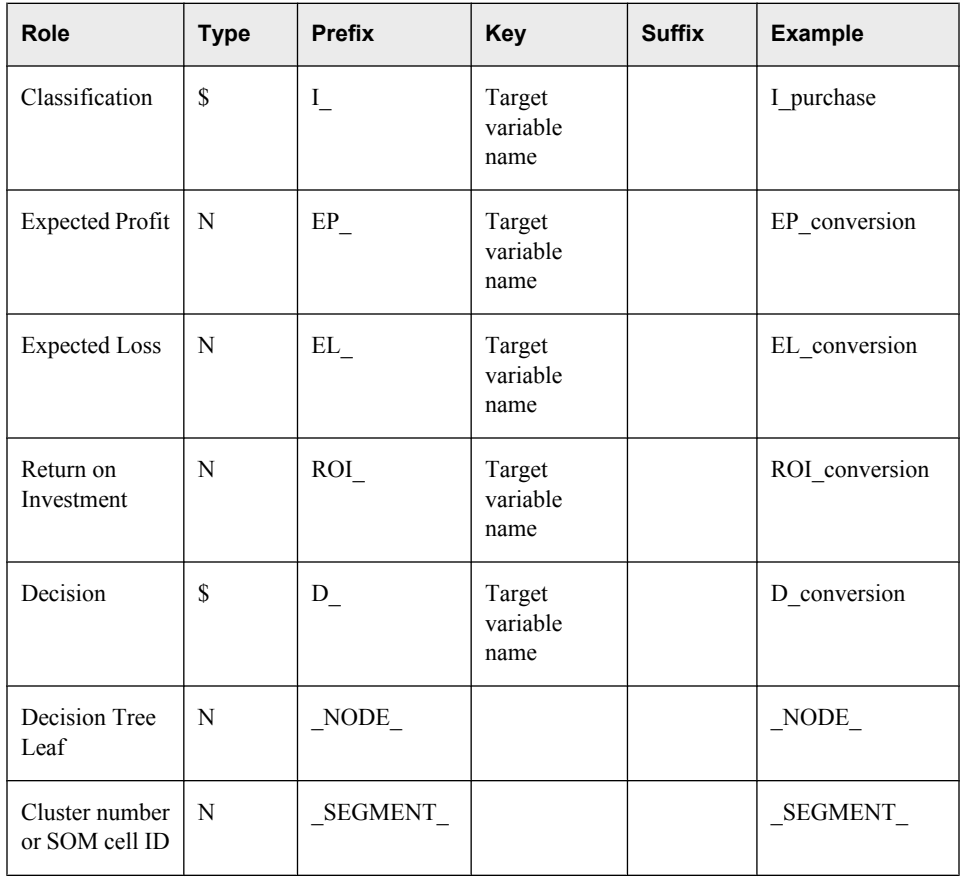

#### *Fixed Variable Names*

The Score node of SAS Enterprise Miner maps the output variable names to fixed variable names. This mapping is appropriate in cases where there is only one prediction target or one classification target. In other cases, refer to the output variable names described in the previous table.

Using the fixed variable names enables scoring users to build processes that can be reused for different models without changing the code that processes the outputs. These fixed names are listed in the emoutput.xml file and are described in the following table. Most scoring processes return one or more of these variables.

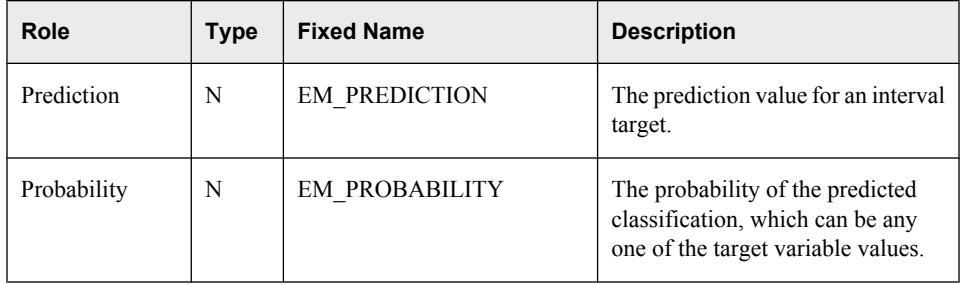

<span id="page-19-0"></span>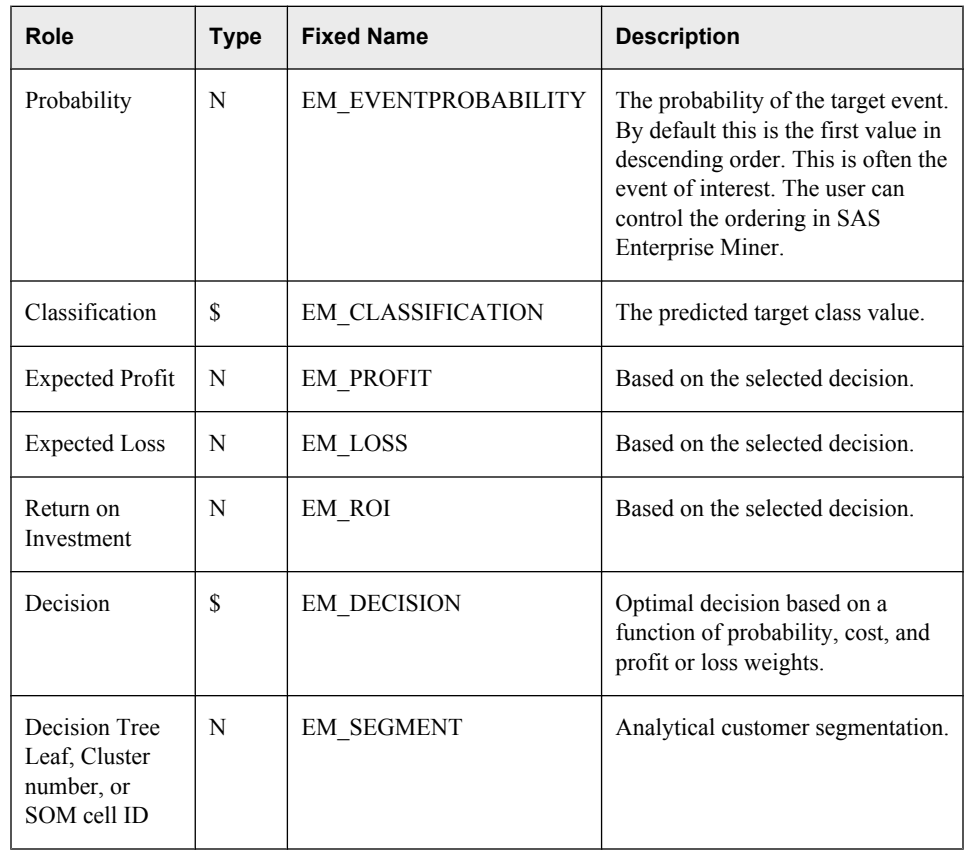

### *SAS Enterprise Miner Tools Production of Score Code*

The following table shows the types of score code created by each node in SAS Enterprise Miner. Users can develop their own nodes, known as extension nodes, which can create either SAS DATA step or SAS program score code. However, this code is not converted to PMML, C, or Java.

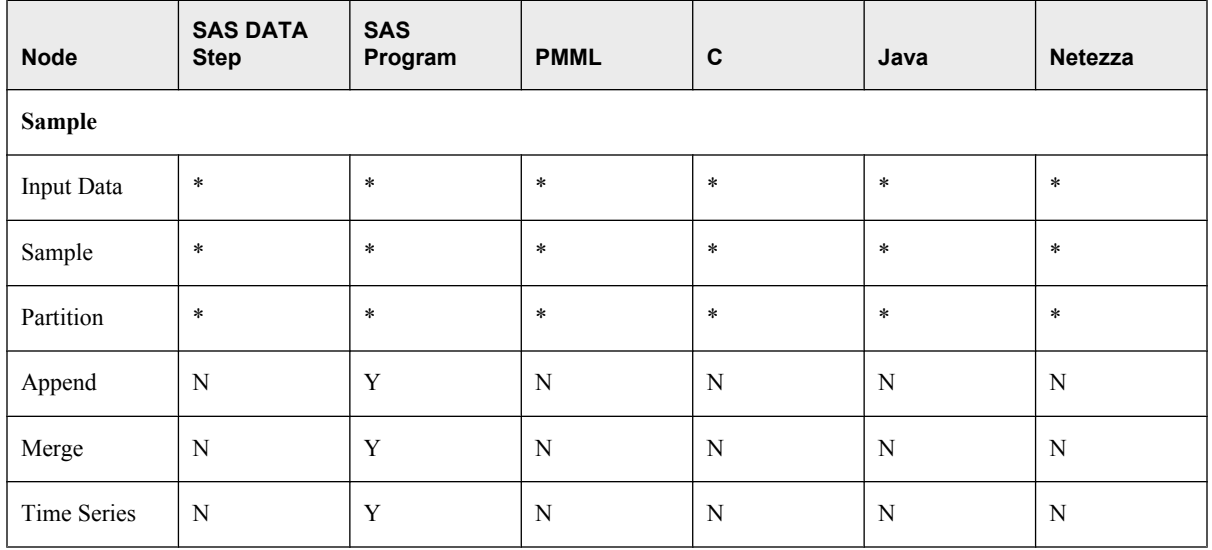

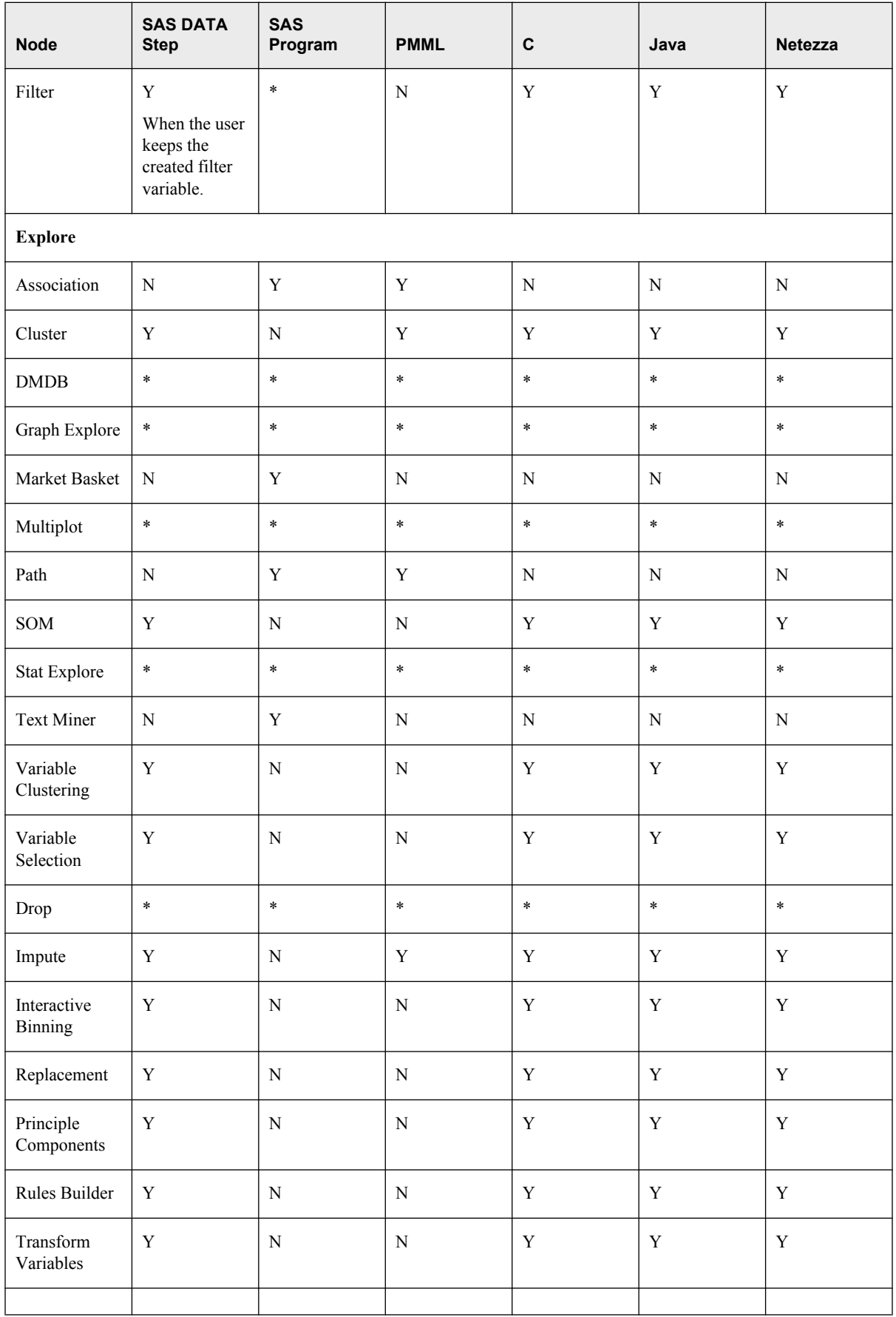

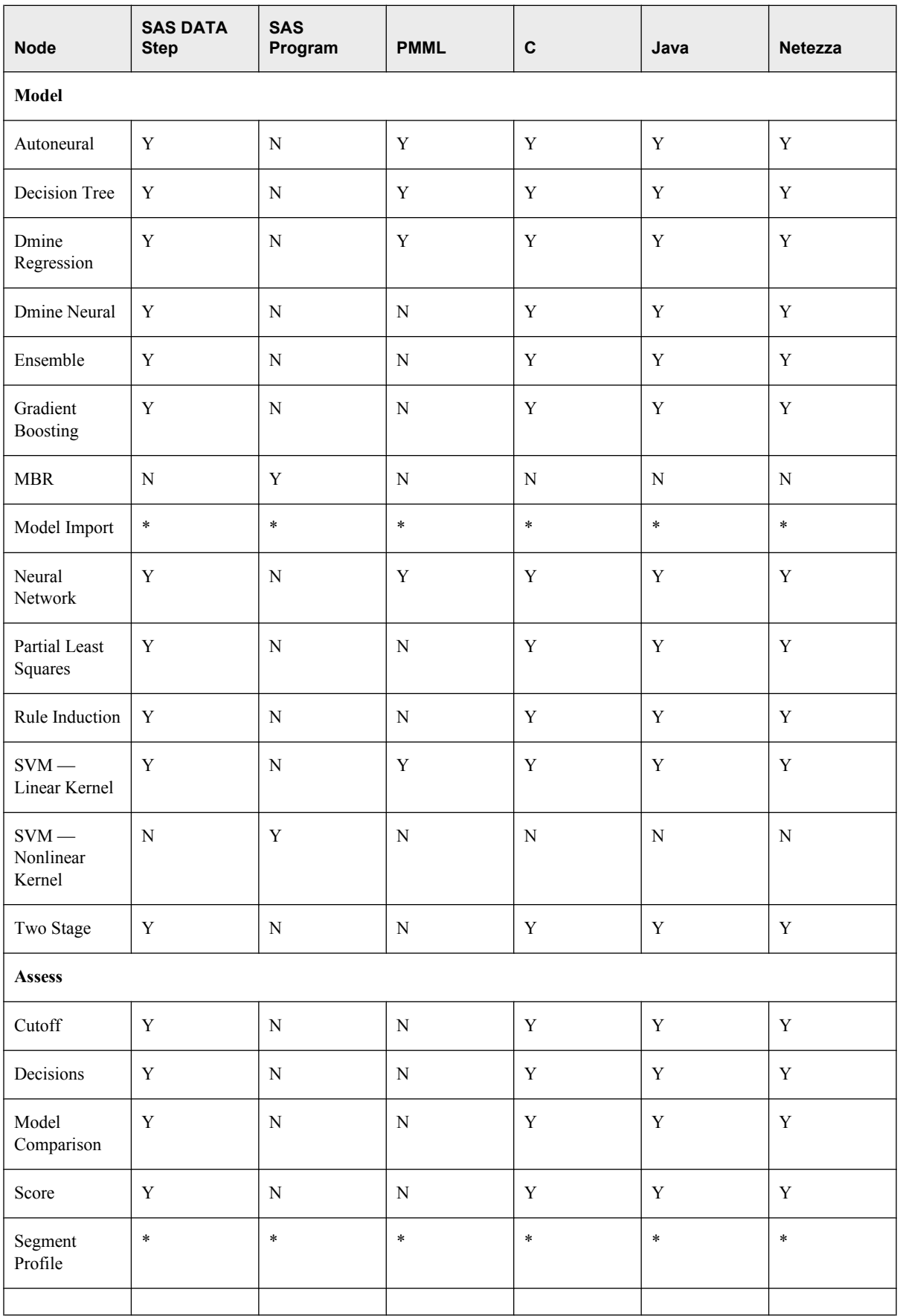

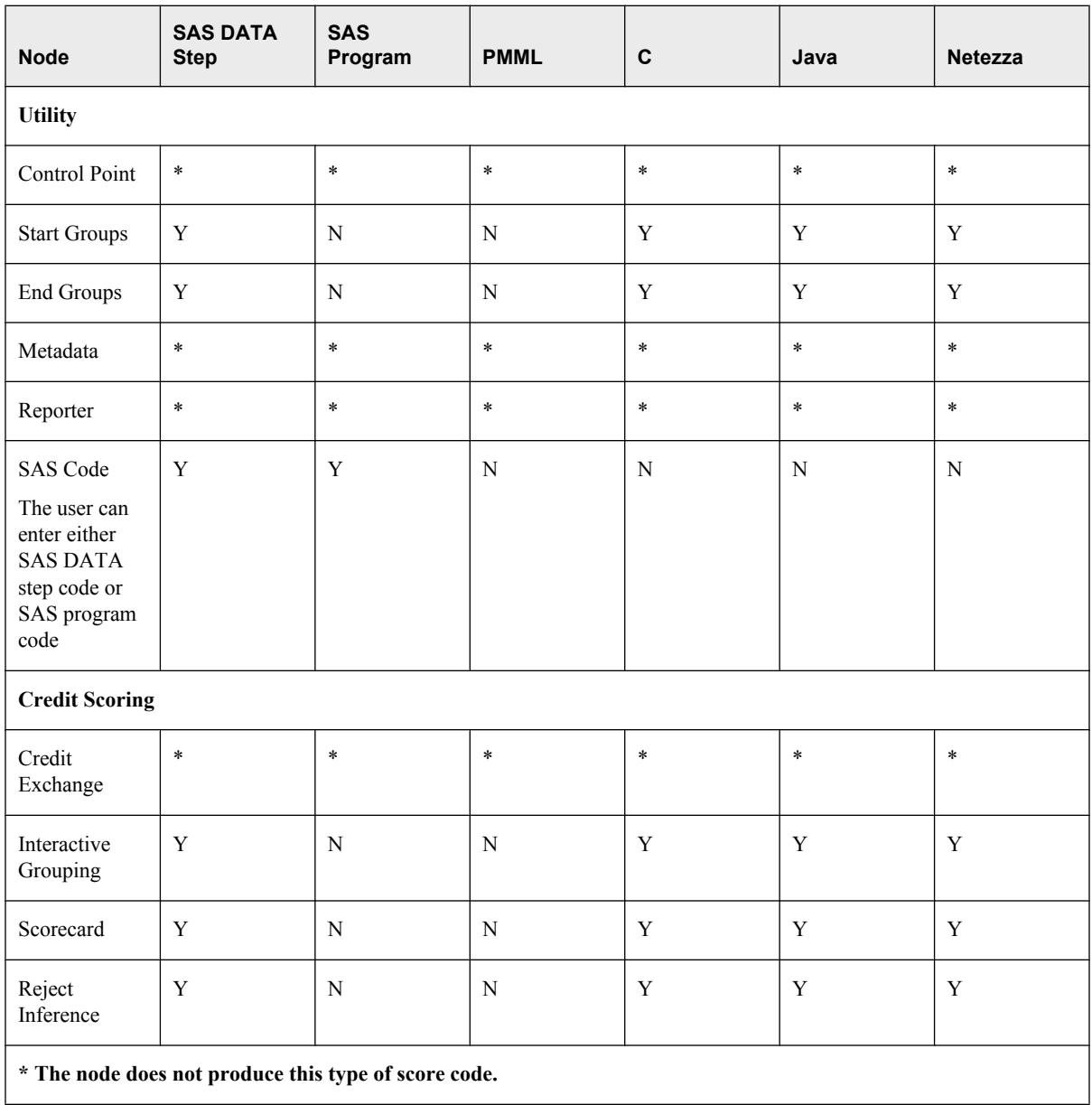

*Chapter 3 • Exporting the Scoring Model Files from SAS Enterprise Miner*

## <span id="page-24-0"></span>*Chapter 4* Publishing the Scoring Model Files

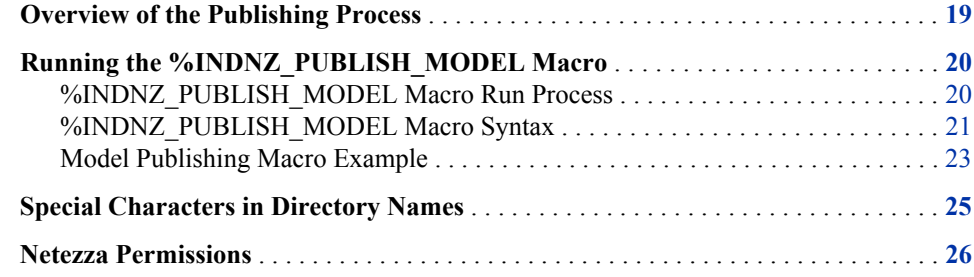

## **Overview of the Publishing Process**

The SAS publishing macros are used to publish the user-defined formats and the scoring functions in Netezza.

The %INDNZ\_PUBLISH\_MODEL macro creates the files that are needed to build the scoring functions and publishes those files to a specified database in the Netezza data warehouse. Only the EM\_ output variables are published as Netezza scoring functions. For more information about the EM\_ output variables, see ["Fixed Variable Names" on page](#page-18-0) [13.](#page-18-0)

The %INDNZ\_PUBLISH\_MODEL macro uses some of the files that are created by the SAS Enterprise Miner Score Code Export node: the scoring model program (score.sas file), the properties file (score.xml file), and, if the training data includes SAS user-defined formats, a format catalog.

The %INDNZ PUBLISH\_MODEL macro performs the following tasks:

- takes the score.sas and score.xml files that are created using the Score Code Export node and produces the set of .c, .cpp, and .h files that are necessary to build separate scoring functions for each of a fixed set of quantities that can be computed by the scoring model code
- if a format catalog is available, processes the format catalog and creates an .h file with C structures, which are also necessary to build the scoring functions
- produces a script of the Netezza commands that are necessary to register the scoring functions on the Netezza data warehouse
- transfers the .c, .cpp, and .h files to Netezza using the Netezza External Table interface
- calls the SAS\_COMPILEUDF function to compile the source files into object files and to access the SAS 9.2 Formats Library for Netezza

uses the SAS/ACCESS Interface to Netezza to run the script to create the scoring functions with the object files

### <span id="page-25-0"></span>**Running the %INDNZ\_PUBLISH\_MODEL Macro**

#### *%INDNZ\_PUBLISH\_MODEL Macro Run Process*

To run the %INDNZ\_PUBLISH\_MODEL macro, complete the following steps:

- 1. Create a scoring model using SAS Enterprise Miner.
- 2. Use the SAS Enterprise Miner Score Code Export node to create a score output directory and populate the directory with the score.sas file, the score.xml file, and, if needed, the format catalog.
- 3. Start SAS 9.2 and submit the following commands in the Program Editor or Enhanced Editor:

```
%indnzpm;
%let indconn = server=myserver user=myuserid password=XXXX database=mydb;
```
The %INDNZPM macro searches the autocall library for the indnzpm.sas file. The indnzpm.sas file contains all the macro definitions that are used in conjunction with the %INDNZ\_PUBLISH\_MODEL macro. The indnzpm.sas file should be in one of the directories listed in the SASAUTOS= system option in your configuration file. If the indnzpm.sas file is not present, the %INDNZPM macro call (%INDNZPM; statement) issues the following message:

macro indnzpm not defined

The INDCONN macro variable is used to provide credentials to connect to Netezza. You must specify server, user, password, and database information to access the machine on which you have installed the Netezza data warehouse. You must assign the INDCONN macro variable before the %INDNZ\_PUBLISH\_MODEL macro is invoked.

Here is the syntax for the value of the INDCONN macro variable for the %INDNZ\_PUBLISH\_MODEL macro:

SERVER=*server* USER=*user* PASSWORD=*password* DATABASE=*database*

- *TIP* You can use only PASSWORD= or PW= for the password argument. Other aliases, such as PASS= or PWD=, are not supported and will cause an error to occur.
- *TIP* The INDCONN macro variable is not passed as an argument to the %INDNZ\_PUBLISH\_MODEL macro. This information can be concealed in your SAS job. For example, you can place it in an autoexec file and apply permissions to the file so others cannot access the user credentials.
- 4. Run the %INDNZ\_PUBLISH\_MODEL macro. For more information, see ["%INDNZ\\_PUBLISH\\_MODEL Macro Syntax" on page 21.](#page-26-0)

Messages are written to the SAS log that indicate the success or failure of the creation of the scoring functions.

*Note:* The %INDNZ\_PUBLISH\_JAZLIB macro and the

%INDNZ\_PUBLISH\_COMPILEUDF macro, if needed, must be run before you can publish your scoring models. Otherwise, the %INDNZ\_PUBLISH\_MODEL macro will fail. These macros are typically run by your system or database administrator. For more information about these macros, see *SAS In-Database Products: Administrator's Guide*.

#### <span id="page-26-0"></span>*%INDNZ\_PUBLISH\_MODEL Macro Syntax*

#### **%INDNZ\_PUBLISH\_MODEL**

(DIR=*input-directory-path*, MODELNAME=*name*

- <, DATASTEP=*score-program-filename*>
- <, XML=*xml-filename*>
- <, DATABASE=*database-name*>
- <, DBCOMPILE=*database-name*>
- <, DBJAZLIB=*database-name*>
- <, FMTCAT=*format-catalog-filename*>
- <, ACTION=CREATE | REPLACE | DROP >
- <, IDCASE=UPPERCASE | LOWERCASE >
- <, OUTDIR=*diagnostic-output-directory*>

);

*Note:* Do not enclose variable arguments in single or double quotation marks. This causes the %INDNZ\_PUBLISH\_MODEL macro to fail.

#### **Arguments**

DIR=*input-directory-path*

specifies the directory where the scoring model program, the properties file, and the format catalog are located.

This is the directory that is created by the SAS Enterprise Miner Score Code Export node. This directory contains the score.sas file, the score.xml file, and, if user-defined formats were used, the format catalog.

**Requirement:** You must use a fully qualified pathname.

**Interaction:** If you do not use the default directory that is created by SAS Enterprise Miner, you must specify the DATASTEP=, XML=, and, if needed, FMTCAT= arguments.

**See:** ["Special Characters in Directory Names" on page 25](#page-30-0)

#### MODELNAME=*name*

specifies the name that is prepended to each output function to ensure that each scoring function name is unique on the Netezza database.

**Restriction:** The scoring function name is a combination of the model and output variable names. A scoring function name cannot exceed 128 characters. For more information, see ["Scoring Function Names" on page 27.](#page-32-0)

**Requirement:** The model name must be a valid SAS name that is ten characters or fewer. For more information about valid SAS names, see the topic on rules for words and names in *SAS 9.2 Language Reference: Concepts*.

**Interaction:** Only the EM\_ output variables are published as Netezza scoring functions. For more information about the EM\_ output variables, see ["Fixed Variable](#page-18-0) [Names" on page 13](#page-18-0) and ["Scoring Function Names" on page 27.](#page-32-0)

#### DATASTEP=*score-program-filename*

specifies the name of the scoring model program file that was created by using the SAS Enterprise Miner Score Code Export node.

**Default:** score.sas

#### **22** *Chapter 4 • Publishing the Scoring Model Files*

**Restriction:** Only DATA step programs that are produced by the SAS Enterprise Miner Score Code Export node can be used.

**Interaction:** If you use the default score.sas file that is created by the SAS Enterprise Miner Score Code Export node, you do not need to specify the DATASTEP= argument.

#### XML=*xml-filename*

specifies the name of the properties XML file that was created by the SAS Enterprise Miner Score Code Export node.

**Default:** score.xml

**Restriction:** Only XML files that are produced by the SAS Enterprise Miner Score Code Export node can be used.

**Restriction:** The maximum number of output variables is 128.

**Interaction:** If you use the default score.xml file that is created by the SAS Enterprise Miner Score Code Export node, you do not need to specify the XML= argument.

#### DATABASE=*database-name*

specifies the name of a Netezza database to which the scoring functions and formats are published.

*T I P* You can publish the scoring functions and formats to a shared database where other users can access them.

**Interaction:** The database that is specified by the DATABASE argument takes precedence over the database that you specify in the INDCONN macro variable. For more information, see ["%INDNZ\\_PUBLISH\\_MODEL Macro Run Process" on page](#page-25-0) [20.](#page-25-0)

#### DBCOMPILE=*database-name*

specifies the name of the database where the SAS\_COMPILEUDF function is published.

#### **Default:** SASLIB

**See Also:** For more information about publishing the SAS\_COMPILEUDF function, see the *SAS In-Database Products: Administrator's Guide*.

#### DBJAZLIB=*database-name*

specifies the name of the database where the SAS 9.2 Formats Library for Netezza is published.

#### **Default:** SASLIB

**Restriction:**This argument is supported only for TwinFin systems.

#### FMTCAT=*format-catalog-filename*

specifies the name of the format catalog file that contains all user-defined formats that were created by the FORMAT procedure and that are referenced in the DATA step scoring model program.

**Restriction:** Only format catalog files that are produced by the SAS Enterprise Miner Score Code Export node can be used.

**Interaction:** If you use the default format catalog that is created by the SAS Enterprise Miner Score Code Export node, you do not need to specify the FMTCAT= argument.

**Interaction:** If you do not use the default catalog name (FORMATS) or the default library (WORK or LIBRARY) when you create user-defined formats, you must use the FMTSEARCH system option to specify the location of the format catalog. For more information, see PROC FORMAT in the *Base SAS 9.2 Procedures Guide*.

#### <span id="page-28-0"></span>ACTION=CREATE | REPLACE | DROP

specifies one of the following actions that the macro performs:

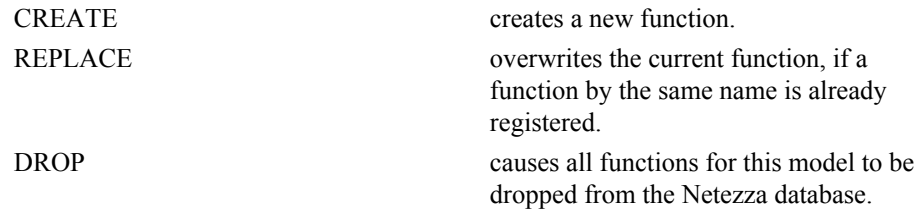

#### **Default:** CREATE

*T I P* If the function was published previously and you specify ACTION=CREATE or REPLACE, no warning is issued. Also, if you specify ACTION=DROP and the function does not exist, no warning is issued.

#### IDCASE= UPPERCASE | LOWERCASE

specifies whether the variable names in the generated sample SQL code (SampleSQL.txt) appear in uppercase or lowercase characters.

#### **Default:** UPPERCASE

**See:** ["Using the Scoring Functions" on page 28](#page-33-0) for more information about the SampleSQL.txt file

**Tip:** When you specify the IDCASE argument, the %INDNZ\_PUBLISH\_MODEL macro first determines which release of Netezza is being used.

If Netezza release 5.0 or later is being used, the macro then checks to see whether the LOWERCASE or UPPERCASE option is set for the database by using SQL statement SELECT IDENTIFIER\_CASE. If the value of the IDCASE argument is different from the case configuration of the database, the macro overwrites the value of the IDCASE option and uses the case configuration of the database.

If an earlier release of Netezza is being used, the macro uses the value of the IDCASE argument.

#### OUTDIR=*diagnostic-output-directory*

specifies a directory that contains diagnostic files.

Files that are produced include an event log that contains detailed information about the success or failure of the publishing process and sample SQL code (SampleSQL.txt). For more information about the SampleSQL.txt file, see ["Scoring Function Names" on](#page-32-0) [page 27.](#page-32-0)

*TIP* This argument is useful when testing your scoring models.

**See:**["Special Characters in Directory Names" on page 25](#page-30-0)

#### *Model Publishing Macro Example*

#### %indnzpm;

%let indconn = server=netezbase user=user1 password=open1 database=mydb; %indnz\_publish\_model(dir=C:\SASIN\baseball1, modelname=baseball1);

This sequence of macros generates a separate .c file for each output parameter of interest. Each output stub calls into a shared scoring main which is compiled first. The %INDNZ\_PUBLISH\_MODEL macro also produces a text file of Netezza CREATE FUNCTION commands as shown in the following example.

*Note:* This example file is shown for illustrative purposes. The text file that is created by the %INDNZ\_PUBLISH\_MODEL macro cannot be viewed and is deleted after the macro is complete.

```
CREATE FUNCTION baseball1 EM eventprobablility
(
"CR_ATBAT" float,
"CR_BB" float,
"CR_HITS" float,
"CR_HOME" float,
"CR_RBI" float,
"CR_RUNS" float,
"DIVISION" varchar(31),
"LEAGUE" varchar(31),
"NO_ASSTS" float,
"NO_ATBAT" float,
"NO_BB" float,
"NO_ERROR" float,
"NO_HITS" float,
"NO_HOME" float,
"NO_OUTS" float,
"NO_RBI" float,
"NO_RUNS" float,
"YR_MAJOR" float
\left( \right)RETURNS float
LANGUAGE CPP
PARAMETER STYLE npsgeneric
CALLED ON NULL INPUT
EXTERNAL CLASS NAME 'Cbaseball1_em_eventprobability'
EXTERNAL HOST OBJECT '/tmp/tempdir_20090506T113450_316550/baseball1.o_x86'
EXTERNAL NSPU OBJECT '/tmp/tempdir 20090506T113450 316550/baseball1.o diab ppc';
DEPENDENCIES dbjazlib..sas_jazlib /* if TwinFin system */
```
After the scoring functions are installed, they can be invoked in Netezza using SQL, as illustrated in the following example. Each output value is created as a separate function call in the select list.

```
select baseball1_EM_eventprobability
\left("CR_ATBAT",
"CR_BB",
"CR_HITS",
"CR_HOME",
"CR_RBI",
"CR_RUNS",
"DIVISION",
"LEAGUE",
"NO_ASSTS",
"NO_ATBAT",
"NO_BB",
"NO_ERROR",
"NO_HITS",
"NO_HOME",
"NO_OUTS"
) as homeRunProb from MLBNetz;
```
## <span id="page-30-0"></span>**Special Characters in Directory Names**

If the directory names that are used in the macros contain any of the following special characters, you must mask the characters by using the %STR macro quoting function. For more information, see the %STR function and macro string quoting topic in *SAS Macro Language: Reference*.

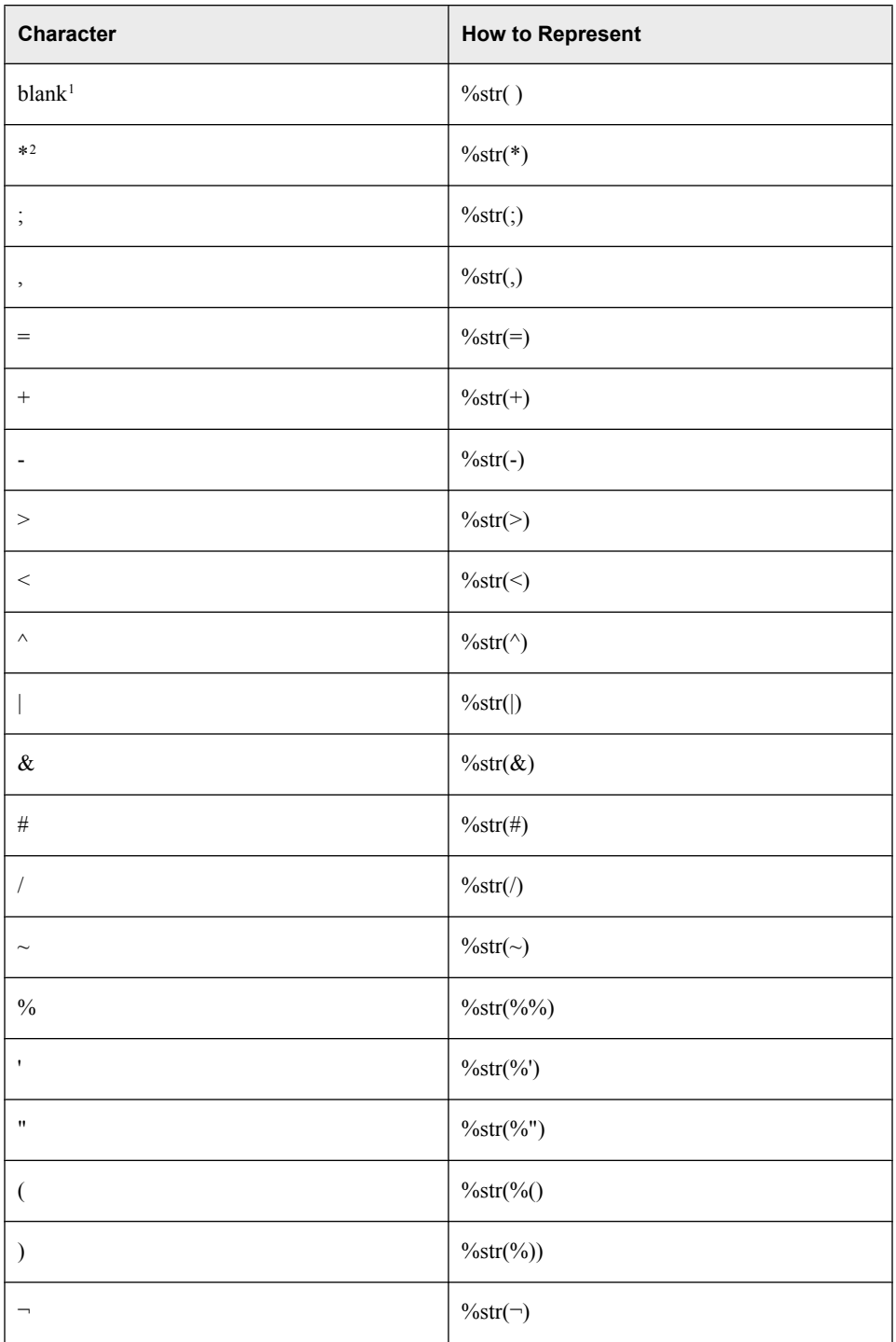

<span id="page-31-0"></span>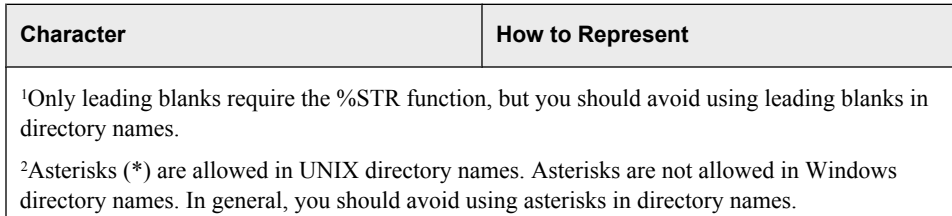

Here are some examples of directory names with special characters:

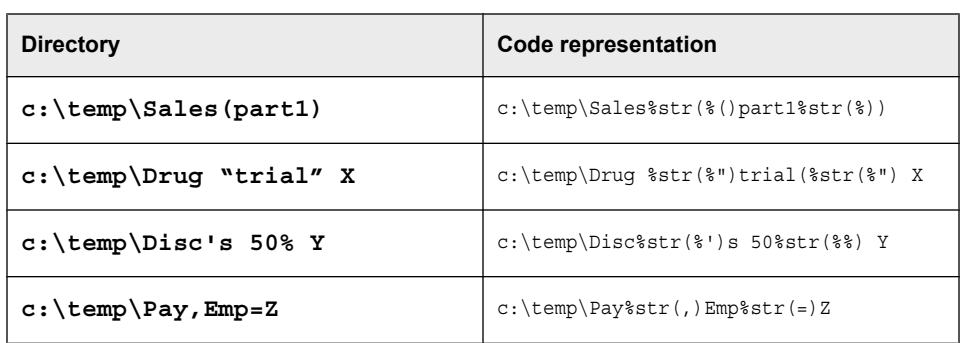

## **Netezza Permissions**

You must have permission to create scoring functions and tables in the Netezza database. You must also have permission to execute the SAS\_COMPILEUDF, SAS\_DIRECTORYUDF, and SAS\_HEXTOTEXTUDF functions in either the SASLIB database or the database specified in lieu of SASLIB where these functions are published.

Without these permissions, the publishing of a scoring function will fail. To obtain these permissions, contact your database administrator.

For more information about specific permissions, see the *SAS In-Database Products: Administrator's Guide*.

## <span id="page-32-0"></span>*Chapter 5* Scoring Functions Inside the Netezza Data Warehouse

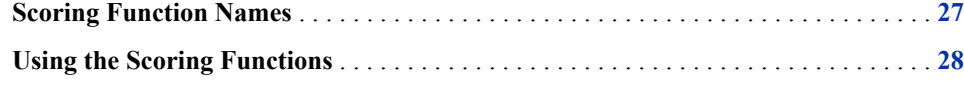

### **Scoring Function Names**

The names of the scoring functions that are built in Netezza have the following format:

*modelname*\_EM\_*outputvarname*

*modelname* is the name that was specified in the MODELNAME argument of the %INDNZ\_PUBLISH\_MODEL macro. *modelname* is always followed by \_EM\_ in the scoring function name. For more information about the MODELNAME argument, see ["Running the %INDNZ\\_PUBLISH\\_MODEL Macro" on page 20.](#page-25-0)

*outputvarname* is derived from the names of the EM\_ output variables in the score.xml file that is generated from the SAS Enterprise Miner Score Code Export node. For more information about the score.xml file, see ["Fixed Variable Names" on page 13.](#page-18-0)

One scoring function is created for each EM\_ output variable in the score.xml file. For example, if the scoring model DATA step program takes ten inputs and creates three new variables, then three scoring functions are defined, each with the name of an output variable. For example, if you set MODELNAME=credit in the %INDNZ\_PUBLISH\_MODEL macro, and the EM\_ output variables are "EM\_PREDICTION", "EM\_PROBABILITY", and "EM\_DECISION", then the name of the scoring functions that are created would be "credit\_EM\_PREDICTION", "credit\_EM\_PROBABILITY", and "credit\_EM\_DECISION".

*Note:* Scoring function names cannot exceed 128 characters.

#### *CAUTION:*

#### **When the scoring function is generated, the names are case-insensitive.**

Consequently, if you have model names "Model01" and "model01", and you create two scoring functions, the second scoring function will overwrite the first scoring function.

### <span id="page-33-0"></span>**Using the Scoring Functions**

The scoring functions are available to use in any SQL expression in the same way that Netezza built-in functions are used. For an example, see ["Model Publishing Macro](#page-28-0) [Example" on page 23.](#page-28-0)

There are four ways to see the scoring functions that are created:

• From Netezza, you can log on to the database using a client tool such as NZSQL and submit an SQL statement. The following example assumes that the model name that you used to create the scoring functions is **mymodel**.

```
nzsql database username password
```

```
select function, createdate, functionsignature from _v_function where
   function like '%MYMODEL%'
```
• From SAS you can use SQL procedure code that produces output in the LST file. The following example assumes that the model name that you used to create the scoring functions is **mymodel**.

```
proc sql noerrorstop;
   connect to netezza (server=servername database=database
     username=username password=password);
   select *
      from connection to netezza
      (select function,createdate,functionsignature
       from _v_function where
        function like '%MYMODEL%');
    disconnect from netezza;
quit;
```
You can also use the SASTRACE and SASTRACELOC system options to generate tracing information. For more information about these system options, see the *SAS 9.2 Language Reference: Dictionary*.

• You can look at the SampleSQL.txt file that is produced when the %INDNZ\_PUBLISH\_MODEL macro is successfully run. This file can be found in the output directory (OUTDIR argument) that you specify in the macro.

The SampleSQL.txt file contains basic code that, with modifications, can be used to run your score code inside Netezza.

For example, the SampleSQL.txt file refers to an ID column in **allmush1\_intab** that is populated with a unique integer from 1 to *n*, with *n* being the number of rows in the table. The ID column uniquely identifies each row. You would replace the ID column with your own primary key column.

*Note:* The function and table names must be fully qualified if the function and table are not in the same database.

The following example assumes that the model name that you used to create the scoring functions is **allmush1**.

```
drop table allmush1 outtab;
create table allmush1_outtab(
 id integer
,"EM_CLASSIFICATION" varchar(33)
```

```
,"EM_EVENTPROBABILITY" float
,"EM_PROBABILITY" float
);
insert into allmush1_outtab(
 id
,"EM_CLASSIFICATION"
,"EM_EVENTPROBABILITY"
,"EM_PROBABILITY"
\lambdaselect id,
allmush1_em_classification("BRUISES"
,"CAPCOLOR"
,"GILLCOLO"
,"GILLSIZE"
,"HABITAT"
,"ODOR"
,"POPULAT"
,"RINGNUMB"
,"RINGTYPE"
,"SPOREPC"
,"STALKCBR"
,"STALKROO"
,"STALKSAR"
,"STALKSHA"
,"VEILCOLO")
  as "EM_CLASSIFICATION",
allmush1_em_eventprobability("BRUISES"
,"CAPCOLOR"
,"GILLCOLO"
,"GILLSIZE"
,"HABITAT"
,"ODOR"
,"POPULAT"
,"RINGNUMB"
,"RINGTYPE"
,"SPOREPC"
,"STALKCBR"
,"STALKROO"
,"STALKSAR"
,"STALKSHA"
,"VEILCOLO")
  as "EM_EVENTPROBABILITY",
allmush1 em probability("BRUISES"
,"CAPCOLOR"
,"GILLCOLO"
,"GILLSIZE"
,"HABITAT"
,"ODOR"
,"POPULAT"
,"RINGNUMB"
,"RINGTYPE"
,"SPOREPC"
,"STALKCBR"
,"STALKROO"
,"STALKSAR"
```
,"STALKSHA"

```
,"VEILCOLO")
   as "EM_PROBABILITY"
from allmush1_intab ;
```
• You can look at the SAS log. A message that indicates whether a scoring function is successfully or not successfully created or replaced is printed to the SAS log.

## <span id="page-36-0"></span>*Chapter 6* SAS Scoring Accelerator and SAS Model Manager

**Using the SAS Scoring Accelerator with SAS Model Manager** . . . . . . . . . . . . . . . . **31**

## **Using the SAS Scoring Accelerator with SAS Model Manager**

You can use SAS Scoring Accelerator in conjunction with the SAS Model Manager to manage and deploy scoring models in Netezza.

The **Publish Scoring Function** of SAS Model Manager enables you to publish classification and prediction model types to Netezza. When you publish a Netezza scoring function for a project, SAS Model Manager exports the project's champion model to the SAS Metadata Repository and calls the SAS Scoring Accelerator to create the scoring functions. The scoring functions are deployed inside Netezza based on the project's champion model score code. The scoring function is then validated automatically against a default train table to ensure that the scoring results are correct. A scoring application (for example, a call center application that calls the SAS Model Manager Java Scoring API) can then execute the scoring functions in Netezza. The scoring functions extend the Netezza SQL language and can be used on SQL statements like other Netezza functions.

For more information, see *SAS Model Manager: User's Guide*.

*Chapter 6 • SAS Scoring Accelerator and SAS Model Manager*

## <span id="page-38-0"></span>Index

#### **Special Characters**

%INDNZ\_PUBLISH\_MODEL macro [1](#page-6-0), [19](#page-24-0) example [23](#page-28-0) running [20](#page-25-0) syntax [21](#page-26-0)

#### **C**

case sensitivity [27](#page-32-0)

#### **D**

data mining models [7](#page-12-0) deployed components for in-database processing [5](#page-10-0) directory names special characters in [25](#page-30-0)

#### **E**

EM\_ output variables [19](#page-24-0) exporting scoring model files from SAS Enterprise Miner [7](#page-12-0) extension nodes [14](#page-19-0)

#### **F**

fixed variable names [13](#page-18-0) Formats Library for Netezza [5](#page-10-0)

#### **I**

in-database processing deployed components for [5](#page-10-0)

#### **M**

macro string quoting [25](#page-30-0) macros

*See also* %INDNZ\_PUBLISH\_MODEL macro publishing macros [19](#page-24-0) special characters in directory names [25](#page-30-0) masking [25](#page-30-0) model registration on SAS Metadata Server, compared with Score Code Export node [8](#page-13-0)

#### **N**

Name property [10](#page-15-0) names fixed variable names [13](#page-18-0) of scoring functions [27](#page-32-0) Netezza data warehouse [1](#page-6-0) scoring functions in [27](#page-32-0) Netezza Formats Library [5](#page-10-0) Netezza permissions [26](#page-31-0) nodes extension nodes [14](#page-19-0) score code created by SAS Enterprise Miner nodes [14](#page-19-0) user-defined [14](#page-19-0)

#### **O**

output created by Score Code Export node [10](#page-15-0) Output Directory property [10](#page-15-0) output files [11](#page-16-0) output variables EM\_ [19](#page-24-0) Score Code Export node [12](#page-17-0)

#### **P**

permissions, Netezza [26](#page-31-0) process flow diagrams for SAS Scoring Accelerator for Netezza [2](#page-7-0)

using Score Code Export node in [8](#page-13-0) properties [9](#page-14-0) publishing client [1](#page-6-0) publishing macros [19](#page-24-0) publishing process [19](#page-24-0) publishing scoring model files [19](#page-24-0) running the %INDNZ\_PUBLISH\_MODEL macro [20](#page-25-0)

#### **R**

registering models on SAS Metadata Server, compared with Score Code Export node [8](#page-13-0) Rerun property [10](#page-15-0) Results window [10](#page-15-0)

#### **S**

SAS\_COMPILEUDF function [5](#page-10-0) SAS Enterprise Miner exporting scoring model files from [7](#page-12-0) score code created by each node [14](#page-19-0) SAS Metadata Server registering models on, compared with Score Code Export node [8](#page-13-0) SAS Model Manager [31](#page-36-0) SAS Scoring Accelerator for Netezza [1](#page-6-0) components [1](#page-6-0) how it works [2](#page-7-0) process flow diagram [2](#page-7-0) score code

created by each node of SAS Enterprise Miner [14](#page-19-0) Score Code Export node [1](#page-6-0), [7](#page-12-0) compared with registering models on SAS Metadata Server [8](#page-13-0) files exported by [7](#page-12-0) fixed variable names [13](#page-18-0) output created by [10](#page-15-0) properties [9](#page-14-0) using in process flow diagrams [8](#page-13-0) scoring functions [1](#page-6-0) %INDNZ\_PUBLISH\_MODEL macro and [1](#page-6-0) inside Netezza data warehouse [27](#page-32-0) names of [27](#page-32-0) using [28](#page-33-0) viewing [28](#page-33-0) scoring model files exporting from SAS Enterprise Miner [7](#page-12-0) publishing [19](#page-24-0) special characters in directory names [25](#page-30-0)

#### **U**

user-defined nodes [14](#page-19-0)

#### **V**

variables EM\_ output variables [19](#page-24-0) fixed variable names [13](#page-18-0) output variables [12](#page-17-0)

## **Your Turn**

We welcome your feedback.

- If you have comments about this book, please send them to **yourturn@sas.com**. Include the full title and page numbers (if applicable).
- If you have comments about the software, please send them to **suggest@sas.com**.